# **Der Datenspezialist von WiMo: 70-cm-PR-Transceiver PRD-70**

## *ULRICH FLECHTNER*

*Packet-Radio bietet im Amateurfunk immer noch eine der interessantesten Kommunikationsmöglichkeiten. Entsprechend vielfältig ist die Auswahl geeigneter Geräte. Sie reicht vom Sprechfunkgerät mit passender Anschlussbuchse über modifizierte und Bausatzgeräte bis hin zu solchen mit eingebautem TNC. Maximale Flexibilität verspricht dabei immer noch die Trennung von TNC und Transceiver.*

Abgesehen von technischen Problemen wie Frequenzgang und Umschaltzeiten mag auch nicht jeder sein hochwertiges Sprechfunkgerät für Datenfunk missbrauchen – durch das häufige Sendertasten für jedes Paket wird es nicht gerade besser. Auch der Selbstbau eines Gerätes bzw. Aufbau eines Bausatzes ist nicht jedermanns Sache. Also bleiben nur spezielle Datentransceiver.

Früher war alles besser – das stimmt zumindest im Fall des PRD-70 nicht, der hat im Rahmen der kontinuierlichen Verbesserung nun anstelle eines schwarzen Kastens mit dem Programmierinterface einen handlicheren Programmieradapter, siehe Bild 1, sowie eine recht komfortabel bedienbare Windows-Software spendiert bekommen. Im Lieferumfang befinden sich neben dem eigentlichen Transceiver noch ein Daten-

> **Bild 1: Gesamtansicht des PRD-70. Dank Programmierkabel sind eine leichte Installation und Inbetriebnahme gegeben.**

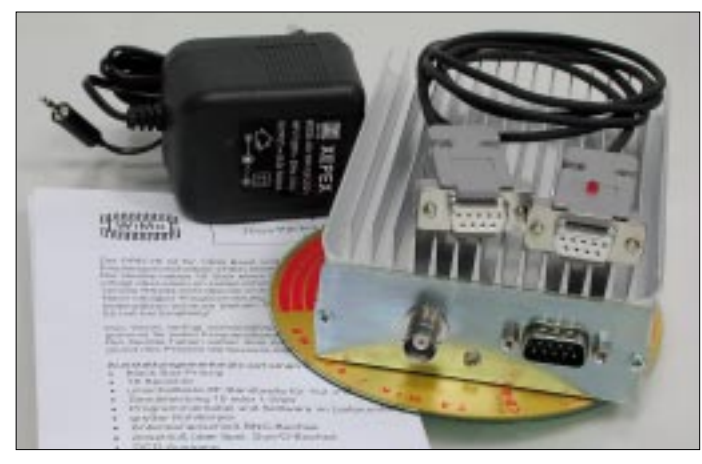

Hier gibt es Fertiggeräte mit eingebautem TNC, der häufig nur eine spezielle Firmware bietet, die dann auch noch ausgerechnet den in Deutschland bevorzugten Hostmode nicht unterstützt. Für die Datenübertragung optimierte Fertiggeräte wiederum sind selten. WiMo bietet mit dem PRD-70 einen Transceiver an, der speziell für den Datenfunk im 70-cm-Band ausgelegt ist. Wer nur Packet-Radio machen möchte und noch weniger Verkabelung wünscht, kann mit dem PR-430 von WiMo [1] gleich einen Datentransceiver mit eingebautem TNC erhalten: eine noch kompaktere Einheit, dafür weniger flexibel.

#### ■ **Schwarze Böxchen – und Programmiergeräte**

Der PRD-70 kommt als "Black Box" daher, d.h., er weist nur Anschlüsse und keine Bedienelemente auf. Tatsächlich gibt es im Innern jedoch noch einen Drehschalter zur Auswahl unter 16 Speicherplätzen. Dadurch steigt der Nutzen gegenüber quarzgesteuerten Geräten erheblich.

**Bild 2: Das kleine Gerät spielt mit beliebigen TNCs oder Modems zusammen und eignet sich auch z.B. für SSTV im 70-cm-Band.**

träger mit Software, Schaltplänen und Servicemanual, eine deutschsprachige Anleitung und ein spezielles Kabel mit integrierter Elektronik, das lediglich zur Programmierung der Speicherplätze dient.

Das eigentliche Gerät ist mit  $120 \times 92 \times 45$ mm3 Größe und einer Masse von 540 g eher klein und unauffällig. Äußerlich erweckt das Kühlprofil mit seinem Abdeckblech eher den Eindruck einer Endstufe als eines ausgewachsenen Daten-Transceivers. Es bedarf schon eines zweiten Blicks in das Innere des Geräts, um eine beidseitig bestückte Platine voller SMD-Bauteile nebst Filtern, VCO und Endstufenmodul erkennen zu können.

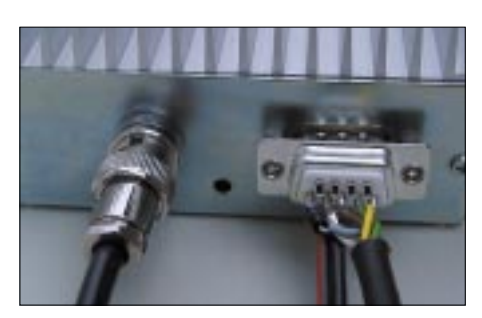

**Bild 3: Mehr Anschlüsse gibt es nicht! Das Anschlusskabel für den endgültigen Betrieb darf selbst gelötet werden.**

Einmal programmiert, verrichtet der PRD-70 seinen Dienst unauffällig in einer Ecke, es gibt kein äußeres Bedienelement, nicht einmal ein Kontrolllämpchen, nur eine BNC-Buchse als Antennenanschluss sowie eine neunpolige D-Sub-Buchse für Stromversorgung, Programmierung und Modembzw. TNC-Anschluss.

Zur Programmierung wird der PRD-70 nun also über das Programmierkabel mit einer seriellen Schnittstelle am PC verbunden. Neu ist, wie erwähnt, die beigefügte Windows-Software, denn die ursprüngliche DOS-Variante sorgte seinerzeit für Überraschungen, insbesondere auf Windows-XP-PC. Da freut man sich doch über ein moderneres Windows-Programm, siehe Bild 5, das recht übersichtlich ist und sich leicht intuitiv bedienen lässt. Es bietet prinzipiell die gleichen Funktionen wie das frühere DOS-Programm:

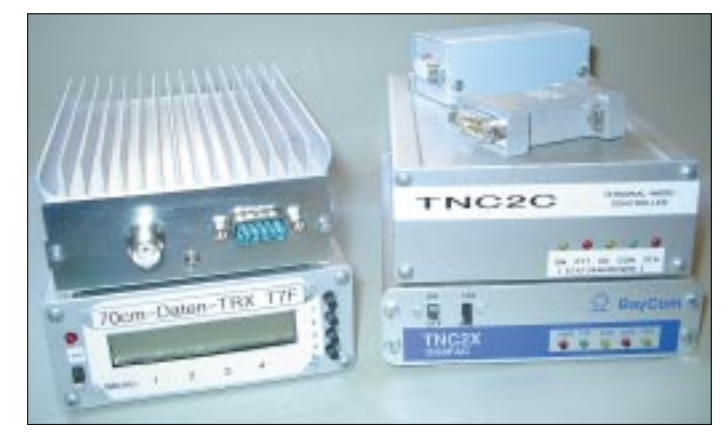

- Auslesen der Daten vom Transceiver,
- Eingabe der Daten,
- Programmieren der eingegebenen Daten, – Löschen der Daten.

Hier können Sende- und Empfangsfrequenz, Sendeleistung und Bandbreite eingestellt werden. Bei der Sendeleistung gibt es die Wahl zwischen *High* und *Low*, das bedeutet 10 bzw. 1 W und kann bedarfsweise noch im Gerät abgeglichen werden. Die als *Ch-Space* bezeichnete ZF-Bandbreite lässt die Wahl zwischen 12,5 kHz und 25 kHz, entsprechend für 1200 oder 9600 Baud.

Ferner gibt es die Einstellung *IF*, mit der möglicherweise die Ablage des ersten Oszillators vertauscht oder geänderte ZF-Filter angepasst werden können. Beides war bei mir nicht erforderlich.

Ein weiterer großer Fortschritt: War beim DOS-Programm noch für jeden Speicherplatz im Gerät der Drehschalter entsprechend einzustellen, was bei 16 Plätzen schon Arbeit macht, so erlaubt die Windows-Software nun das Programmieren aller Speicherplätze in einem Rutsch.

Mit all diesem Wissen ist die Programmierung kein Problem mehr. Die 16 Speicherplätze sind rasch programmiert, sofern man überhaupt so viele Digipeater in der Umgebung findet. Aber auch eine Simplexfrequenz zum Datenaustausch von OM zu OM oder für Testzwecke kann interessant sein

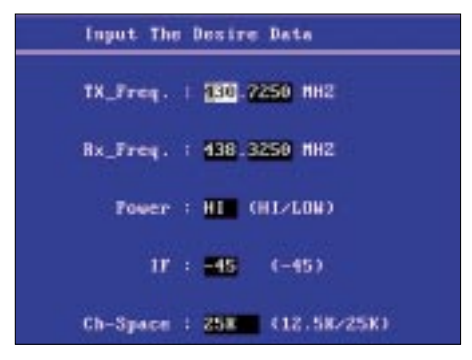

Bild 4: Gegenüber der alten, etwas archaischen DOS-Programmiersoftware...

Bild 6: **Blick in den** Transceiver. Noch mehr **SMD-Technik** verbirgt sich auf der Unterseite. Oben kann zumindest der Speicherplatz ausgewählt und bei Bedarf die Sendeleistung abgeglichen werden.

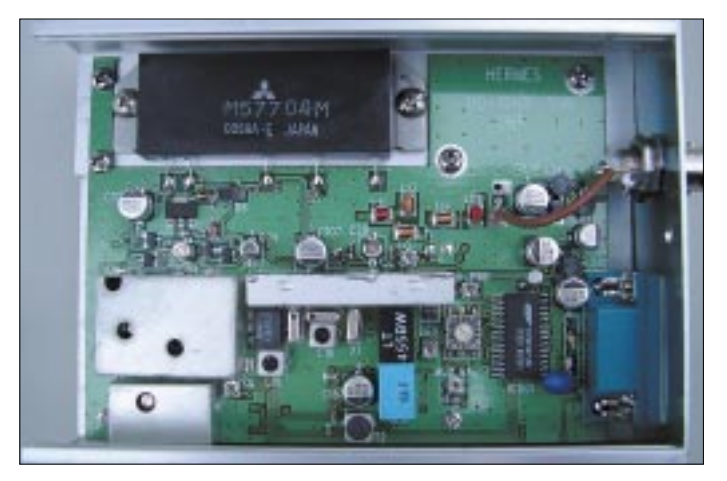

Da alle Datenanschlüsse bis auf DCD über Widerstände entkoppelt sind, mag sich ein Vertauschen von Anschlüssen nicht sofort als fatal erweisen, trotzdem sollte man hier besser einmal mehr als zu wenig kontrollieren und nach dem ersten Funktionstest die Anschlüsse noch ggf. durch Überschrumpfen oder Vergießen schützen. Ist das Kabel fertig, steht dem Funkbetrieb nichts mehr im Weg. Angeschlossen an

Antenne und ein 12-V-Netzteil mit mindestens 3 A Belastbarkeit, muss am Modem noch der richtige Hub eingestellt werden. Mit einem Oszilloskop lassen sich die empfohlenen 50 m $V_{ss}$  exakt einstellen, ansonsten hilft die Feld-Wald-Wiesen-Methode mit einem Zweitempfänger zunächst weiter: Dabei wird der Pegel des 9600-Baud-Sendesignals so eingestellt, dass er gerade

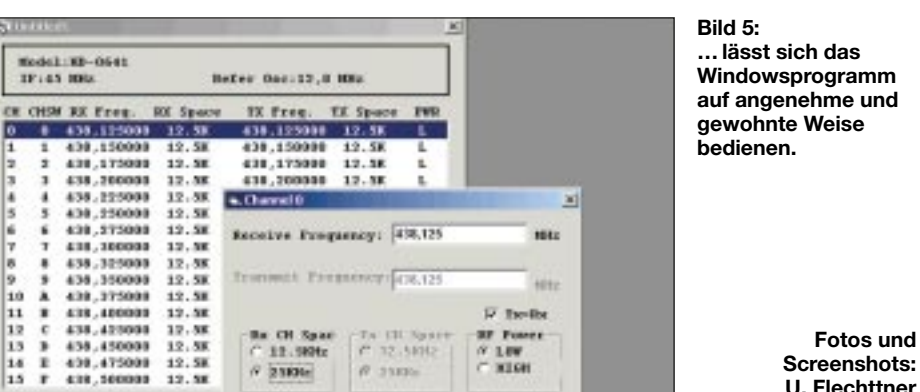

## Die Praxis

E

8<br>9<br>10

11 ٠

12 k

13

14

 $15$ 

×

Solchermaßen vorbereitet, kann es endlich losgehen. Vor dem Erfolg haben aber die Götter - bzw. die Hersteller - den Schweiß gesetzt: Ein Anschlusskabel für Netzteil und Modem bzw. TNC liegt nicht bei, weil es dank Einfallsreichtum der Konstrukteure von TNCs und Modems viel zu viele denkbare Varianten gibt.

Das ist nicht ohne Logik, hilft aber zunächst nicht weiter. Man benötigt also neben einem Lötkolben und den Kabeln sowie den Steckern für das Modem bzw. TNC noch einen neunpoligen Sub-D9-Stecker female für den PRD-70. Als Ergänzung ggf. auch noch die in der Anleitung empfohlene Angstdiode als Verpolschutz und einen Halter für eine fliegende Sicherung  $(3,15 \text{ A})$ .

etwas leiser als das FM-Grundrauschen klingt. Kommt keine Verbindung zustande, sind entweder Anschlüsse oder Sende- und Empfangsfrequenz im Eifer des Gefechts vertauscht worden, womöglich ist auch nur der falsche Speicherplatz eingestellt.

Fotos und

Ein TX-Delay um 55 ms sorgt für stabile Verbindungen. Den Schaltdioden, die eine schnelle, abnutzungsfreie Umschaltung zwischen Empfang und Senden bewirken, sei es gedankt!

Einen 45 km entfernten 9600-Baud-Digipeater konnte ich mit einer kurzen Yagi-Antenne ohne Probleme stabil ansprechen. Das war mit dem auf 3 W gedrosselten T7F nicht mehr möglich, hier riss die Verbindung während längerer Up- oder Downloads immer wieder ab.

Ein direkter Vergleich scheitert daran, dass für jedes Gerät optimale Übertragungsparameter wie Paketlänge oder -anzahl gefunden werden müssen.

Für das Senden einer Binärdatei von 50 kB Umfang kann sich beispielsweise mit dem Parameter  $O=4$  eine recht gute Übertragungsrate von 4700 Baud einstellen, die mit niedrigerer Einstellung ebenso abfällt wie mit zu hoher: Bei  $O = 1$  liegt sie nur noch bei etwa 1300 Baud, bei  $O=7$  bei rund 1600 Baud. Auf solche und ähnliche Parameter kann man Einfluß nehmen und dabei viel Erfahrung sammeln, auf die Frequenzbelegung hingegen nicht: Je mehr Teilnehmer den Einstieg zur gleichen Zeit nutzen, um so schleppender geht es vorwärts, und ggf. lohnt sich dann auch schon wieder eine Parameteranpassung.

Solches Feintuning auf niedriger Ebene ist in anderen Bereichen, etwa bei der Internetnutzung, kaum möglich. Der am häufigsten falsch eingestellte Parameter im Hostmode ist übrigens der für Vollduplex... Insgesamt jedenfalls hatte ich so gut wie keine Paket-Wiederholungen zu bemängeln, und trotz oder eben wegen des überdimensionierten Kühlkörpers blieb das Gerät selbst beim Übertragen großer Dateien kalt.

## Programmieren, in eine Ecke...

... legen und vergessen, so könnte das Motto für den PRD-70 lauten. Denn das Black-Box-Konzept funktioniert wunderbar. Nur, wenn der Digipeater einmal nicht erreichbar ist, muss man schnell im Gerät eine der hoffentlich schon programmierten Alternativfrequenzen wählen, die günstigstenfalls auf einem Aufkleber am Gerät notiert worden sind.

Ansonsten flutscht der Datenverkehr ohne Störung, ohne Online-Gebühren, mit Paxon [2] oder jedem anderen Packet-Radio-Programm.

Eine angenehme Alternative, die für 195 € (UVP) im Fachhandel zu haben ist.

#### Literatur

- [1] Rutter, F., DL7UFR: Packet-Radio mit dem PR430. FUNKAMATEUR 52 (2003) H. 1, S. 22-23
- [2] Flechtner, U.: Packet-Radio unter Windows hält Paxon, was es verspricht. FUNKAMATEUR 52  $(2003)$  H. 1, S. 24-25